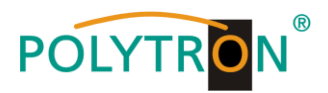

# **HDM 1 IP**

## **IP Streamer**

## **HDMI in IP (UDP, RTMP, HLS)**

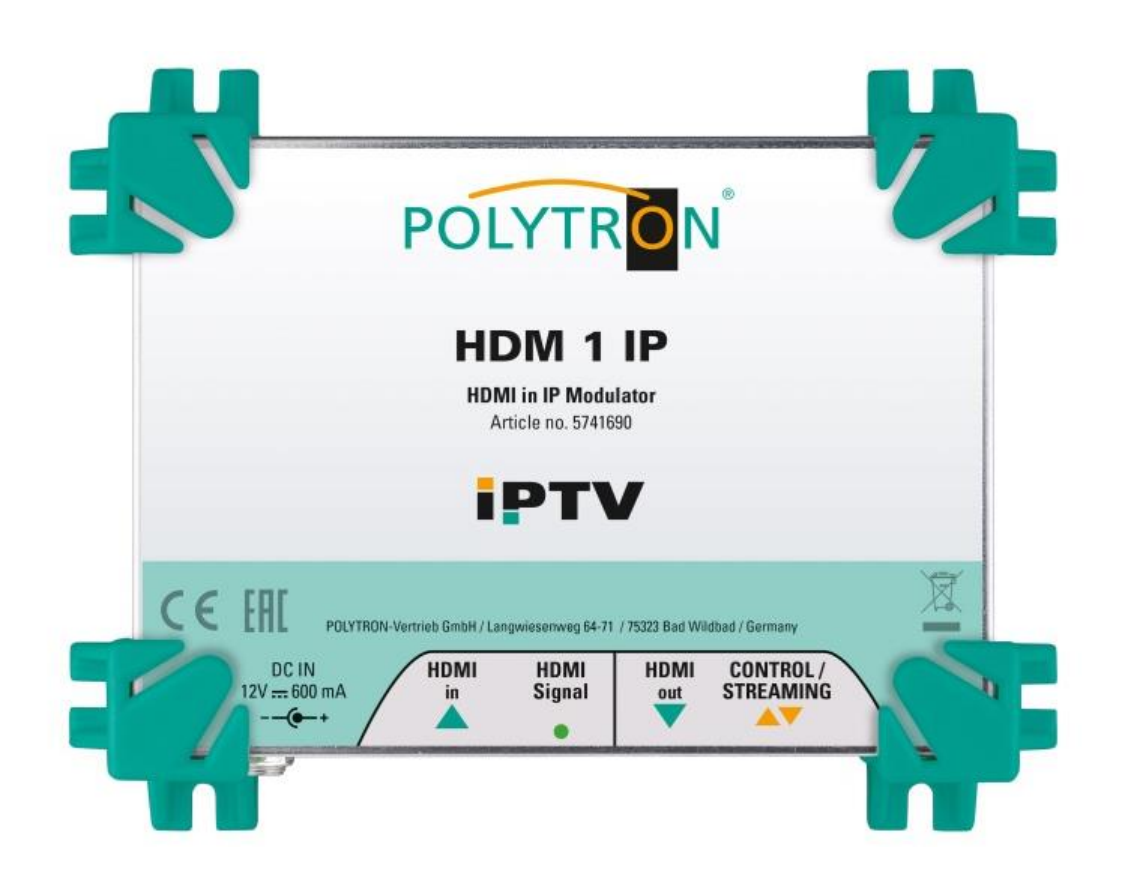

**Bedienungsanleitung**

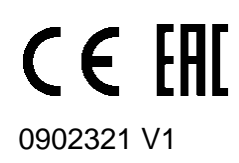

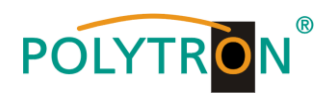

## **Inhaltsverzeichnis**

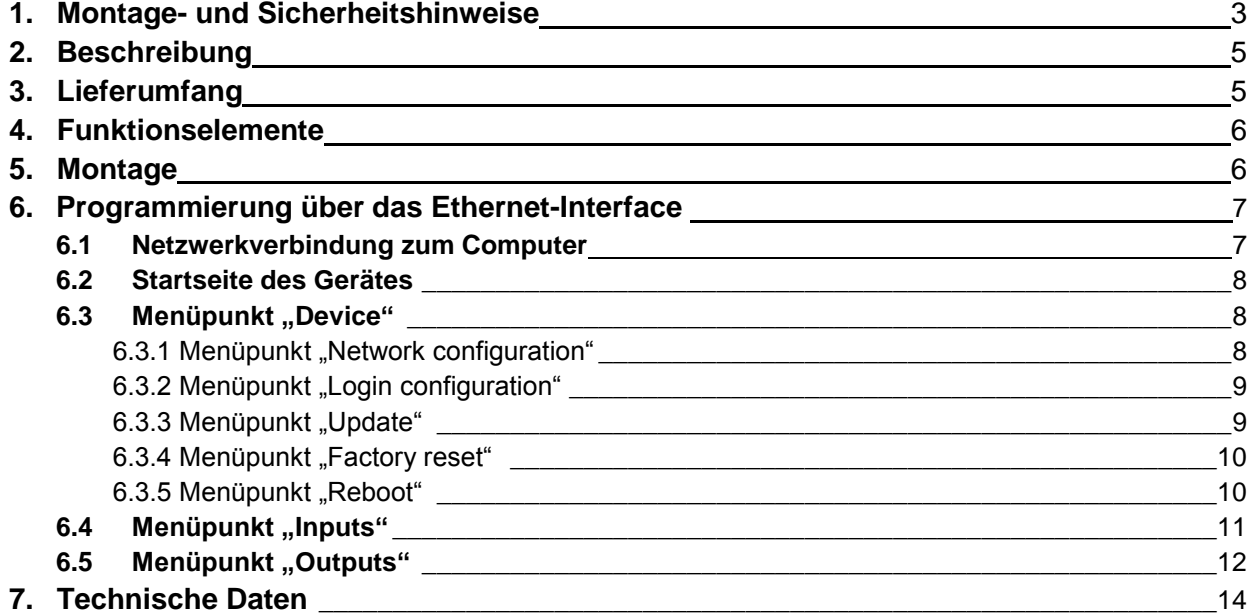

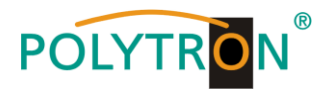

## **1. Montage- und Sicherheitshinweise**

*Bitte beachten Sie die nachfolgenden Sicherheitshinweise, um jegliche Risiken für Personen auszuschließen und Beschädigungen am Gerät zu vermeiden sowie einen Beitrag zum Umweltschutz zu leisten.*

#### *Wichtige Hinweise*

*Bitte lesen Sie die Bedienungsanleitung der Geräte aufmerksam durch bevor Sie diese in Betrieb nehmen! Die Anleitung enthält wichtige Informationen zur Installation, Umgebungsbedingungen sowie Wartung und Service am Gerät! Bewahren Sie die Bedienungsanleitung für den späteren Gebrauch auf. Alle Bedienungsanleitungen finden sie auf unserer Website unter: <https://polytron.de/index.php/de/service/bedienungsanleitungen>*

#### **Bestimmungsgemäßer Gebrauch**

Verwenden Sie das Gerät nur an den zulässigen Betriebsorten, unter den zulässigen Umgebungs-bedingungen sowie zu den in der Bedienungsanleitung beschriebenen Zweck.

Liegen zum beabsichtigten Gebrauch (z.B. Betriebsort, Umgebungsbedingungen) keine Informationen vor oder enthält die Betriebsanleitung keine entsprechenden Hinweise, müssen Sie sich an den Hersteller dieses Gerätes wenden um sicherzustellen, dass das Gerät eingebaut werden kann. Erhalten Sie vom Hersteller keine Information hierzu, darf das Gerät nicht in Betrieb genommen werden.

#### **Transport**

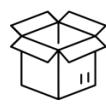

Überprüfen Sie die Verpackung und das Gerät nach Erhalt sofort auf Transportschäden. Nehmen Sie ein beschädigtes Gerät nicht in Betrieb.

Der Transport des Gerätes am Netzkabel ist nicht zulässig, da dies zu einer Beschädigung des Netzkabels oder der Zugentlastung führen kann. Durch übermäßige Belastung (z.B. Fall, Stoß, Vibration) können Isolierungen beschädigt werden, die dem Schutz vor Netzspannungen dienen.

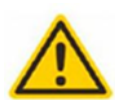

#### **Achtung**

Die auf dem Gerät angegebene Nennspannung muss mit der örtlichen Netzspannung übereinstimmen. Beim Betrieb von Geräten mit Schutzklasse I ist der Anschluss an Netzsteckdosen mit Schutzleiteranschluss zwingend erforderlich. Die Hinweise zum Betrieb des Gerätes sind zu beachten.

#### **Erdung und Potentialausgleich**

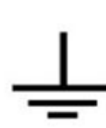

Vor der Erstinbetriebnahme muss die Erdung hergestellt und der Potentialausgleich durchgeführt werden. Gemäß der aktuell gültigen Fassung der EN 60728-11 müssen koaxiale Empfangs- und Verteilanlagen den Sicherheitsanforderungen bezüglich Erdung, Potentialausgleich etc. entsprechen, auch wenn das Gerät ausgebaut wird. Sonst können Schäden am Produkt, ein Brand oder andere Gefahren entstehen. Zusätzlich kann der Erdungsanschluss am Gerät genutzt werden. Geräte im Handbereich sind untereinander in den Potentialausgleich einzubinden. Ein Betrieb ohne Schutzleiteranschluss, Geräteerdung oder Potentialausgleich ist nicht zulässig. Bei Beschädigung ist das Gerät außer Betrieb zu nehmen.

Die elektrische Anlage zur Stromversorgung des Gerätes, z.B. Hausinstallation muss Schutzeinrichtungen gegen überhöhte Ströme, Erdschlüsse und Kurzschlüsse enthalten.

Befolgen Sie auch alle anwendbaren nationalen Sicherheitsvorschriften und Normen.

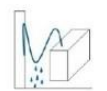

#### **Anschlusskabel**

Alle Anschlusskabel müssen stolperfrei mit einer Schlaufe verlegt werden, damit das Kondenswasser- und/oder bei Schwitzwasserbildung kein Wasser ins Gerät läuft sondern auf den Boden tropft.

#### **Aufstellungsort wählen**

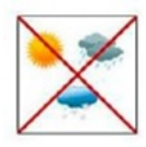

Planen sie den Montageort so, dass Kinder nicht am Gerät und dessen Anschlüssen spielen können. Die Montage des Gerätes sollte nur auf eine feste, ebene und möglichst brandresistente Oberfläche erfolgen. Die in der Bedienungsanleitung angegebene Betriebsposition der Geräte beachten. Starke Magnetfelder in der Nähe vermeiden. Zu starke Hitzeeinwirkung oder Wärmestau haben einen negativen Einfluss auf die Lebensdauer. Nicht direkt über oder in der Nähe von Heizungsanlagen, offenen Feuerquellen o.ä. Wärmequellen montieren, wo das Gerät Hitzestrahlung oder Öldämpfen ausgesetzt ist. Lüftergekühlte und passiv gekühlte Geräte so montieren, dass die Luft ungehindert durch die unteren Belüftungsschlitze angesaugt wird und die Wärme an den oberen Lüftungsschlitzen austreten kann. Für freie Luftzirkulation sorgen, Lüftungsschlitze dürfen nicht abgedeckt werden. Keine Gegenstände auf dem Gerät abstellen. Die Montage in Nischen und die Abdeckung des Montageortes, z.B. durch Vorhänge ist nicht zulässig. Zur Vermeidung von Stauwärme ist unbedingt die richtige Einbaulage zu beachten und allseitige, freie Umlüftung gemäß den Angaben in der Bedienungsanleitung zu gewährleisten! Bei Schrankmontage muss eine ausreichende Luftkonvektion möglich sein, die sicherstellt, dass die maximal zulässige Umgebungstemperatur des Gerätes eingehalten wird.

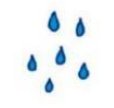

#### **Feuchtigkeit**

Die Geräte besitzen keinen Schutz gegen Wasser und dürfen daher nur in trockenen Räumen betrieben und angeschlossen werden. Tropf-, Spritzwasser und hohe Luftfeuchtigkeit schaden dem Gerät. Bei Kondenswasserbildung warten, bis die Feuchtigkeit abgetrocknet ist. Betriebsumgebung laut spezifizierter IP-Schutzklasse wählen.

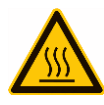

### **Wärme**

Gehäuseteile in der Nähe von Kühlrippen und Kühlrippen selber können sehr heiß werden. Daher sollten Sie diese Teile nicht berühren.

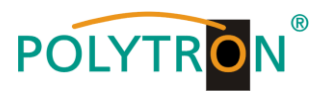

#### **Installations- und Servicearbeiten**

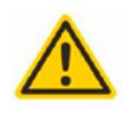

Das Gerät darf ausschließlich von sachverständigen Personen (gemäß EN 62368-1) oder von Personen, die durch Sachverständige unterwiesen wurden, entsprechend den Regeln der Technik, installiert und betrieben werden. Wartungsarbeiten dürfen nur von qualifiziertem Servicepersonal durchgeführt werden. Vor Beginn der Servicearbeiten die Betriebsspannung abschalten und gegen Wiedereinschalten sichern. Der Netzstecker dient im Service- und Gefahrenfall als Trennvorrichtung von der Netzspannung und muss deshalb jederzeit erreichbar und benutzbar sein. Um die Störstrahlsicherheit zu garantieren, müssen sämtliche Geräteabdeckungen nach Öffnen wieder fest verschraubt werden. Sicherungen werden nur von autorisiertem Fachpersonal gewechselt. Es dürfen nur Sicherungen des gleichen Typs eingesetzt werden.

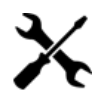

#### **Reparaturen**

Reparaturen dürfen nur vom Hersteller ausgeführt werden. Durch unsachgemäße Reparaturen können erhebliche Gefahren für den Benutzer entstehen. Bei Funktionsstörungen muss das Gerät vom Netz getrennt und autorisiertes Fachpersonal hinzugezogen werden. Gegebenenfalls ist das Gerät an den Hersteller einzusenden.

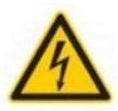

#### **Gewitter**

Laut EN 60728-Teil 1 Sicherheitsanforderungen, aufgrund erhöhter Blitzschlaggefahr keine Wartungs- und/oder Installationsarbeiten bei Gewitter am Gerät oder an der Anlage vornehmen. Durch hohe Überspannungen (Blitzeinschlag, Überspannungen im Stromnetz) können Isolierungen beschädigt werden, die dem Schutz vor Netzspannung dienen.

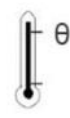

#### **Umgebungstemperatur**

Die in den technischen Daten angegebenen zulässigen Umgebungstemperaturen müssen für Betrieb und Lagerung eingehalten werden, auch wenn sich die klimatischen Bedingungen durch äußere Einflüsse (Sonneneinstrahlung etc.) verändern. Durch Überhitzung des Gerätes können Isolierungen beschädigt werden, die der Isolation der Netzspannung dienen.

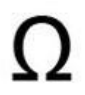

#### **Abschluss / Terminierung**

Nicht benutzte koaxiale Anschlüsse sind mit 75 Ohm-Abschlusswiderständen abzuschließen. Bei DC versorgten Anschlüssen erst für eine DC Spannungsentkopplung sorgen bzw. 75 Ohm Abschlusswiderstände verwenden mit integrierter DC Entkopplung.

#### **Achtung**

Diese Baugruppe enthält ESD-Bauteile! (ESD = Elektrostatisch empfindliches Bauteil) Eine elektrostatische Entladung ist ein elektrischer Stromimpuls, der, ausgelöst durch große Spannungsdifferenz, auch über ein normalerweise elektrisch isolierendes Material fließen kann.

Um die Zuverlässigkeit von ESD-Baugruppen gewährleisten zu können, ist es notwendig, beim Umgang damit die wichtigsten Handhabungsregeln zu beachten:

- » Nur an elektrostatisch geschützten Arbeitsplätzen (EPA) diese Bauteile verarbeiten!
- » Auf ständigen Potentialausgleich achten!
- » Personenerdung über Handgelenk- und Schuherdung sicherstellen!
- » Elektrostatisch aufladbare Materialien wie normales PE, PVC, Styropor, etc. vermeiden!
- » Elektrostatische Felder >100 V/cm vermeiden!
- » Nur gekennzeichnete und definierte Verpackungs- und Transportmaterialien einsetzen!

**Schäden durch fehlerhaften Anschluss und/oder unsachgemäße Handhabung sind von jeglicher Haftung ausgeschlossen.**

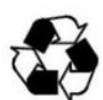

## **Recycling**

Unser gesamtes Verpackungsmaterial (Kartonagen, Einlegezettel, Kunststoff-Folien und -beutel) ist vollständig recyclingfähig. Die Geräte sind nach ihrer Verwendung entsprechend den aktuellen Entsorgungsvorschriften Ihres Landkreises/Landes/Staates als Elektronikschrott einer geordneten Entsorgung zuzuführen.

## **WEEE-Reg.-Nr. DE 51035844**

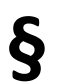

#### **Garantiebedingungen**

Es gelten die allgemeinen Geschäftsbedingungen der Polytron-Vertrieb GmbH. Diese finden Sie auf unserer Website unter: https://polytron.de/index.php/de/unternehmen/agbs

#### **ALLGEMEINE HINWEISE ZUR BEDIENUNGSANLEITUNG**

- Alle Parameterangaben sind lediglich beispielhaft.
- Technisch realisierbare Parameter sind frei wählbar.
- Menüansichten können je nach Software-Stand leicht variieren; die Bedienbarkeit ändert sich dadurch nicht.
- Die Bilder in dieser Anleitung dienen lediglich als Illustrationen.

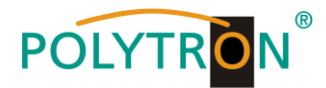

## **2. Beschreibung**

Der HDMI Modulator HDM 1 IP ermöglicht den Empfang von einem HDMI-Signal und dessen Umsetzung in IP-Streams verschiedener Protokolle. Dies ermöglicht dem Endnutzer unter anderem den Echtzeit-Video-Content auf verschiedenen Endgeräten (Smartphone, Tablet, Laptop oder TV-Gerät) darzustellen. Es ist nicht notwendig eine zusätzliche Software oder eine App zu installieren, da der Content über den Webbrowser aufgerufen werden kann. Der HDMI-Eingang unterstützt alle Video-Auflösungen bis 1080/60p.

Es werden die folgenden Anwendungen vom HDMI-Modulator unterstützt:

- → Aktivierung einer HDMI-Quelle im lokalen Netzwerk durch Nutzung der eingebauten Webpage (HLS Unicast)
- → Aktivierung einer HDMI-Quelle für IPTV-Applikationen (UDP Multicast)
- → Veröffentlichung einer HDMI-Quelle als Live-Stream auf einer Online-Plattform (RTMP)

 $\rightarrow$  Spiegelung einer HDMI-Quelle am HDMI-Ausgang zur gleichzeitigen Anzeige an einem lokalen TV-Gerät Das Gerät ist flexibel einsetzbar und kann HDMI-Signale von Receivern, Computern, Kameras, DVD-Playern und vielen anderen Geräten verarbeiten. Dies ist besonders Interessant für lokale Anwendungen, wie Digital Signage, Werbung, Info-Kanäle und Überwachungskameras oder für das Streaming zu Live-Plattformen, wie Facebook live, YouTube oder Wowza. Der Modulator wird über ein externes Steckernetzteil betrieben.

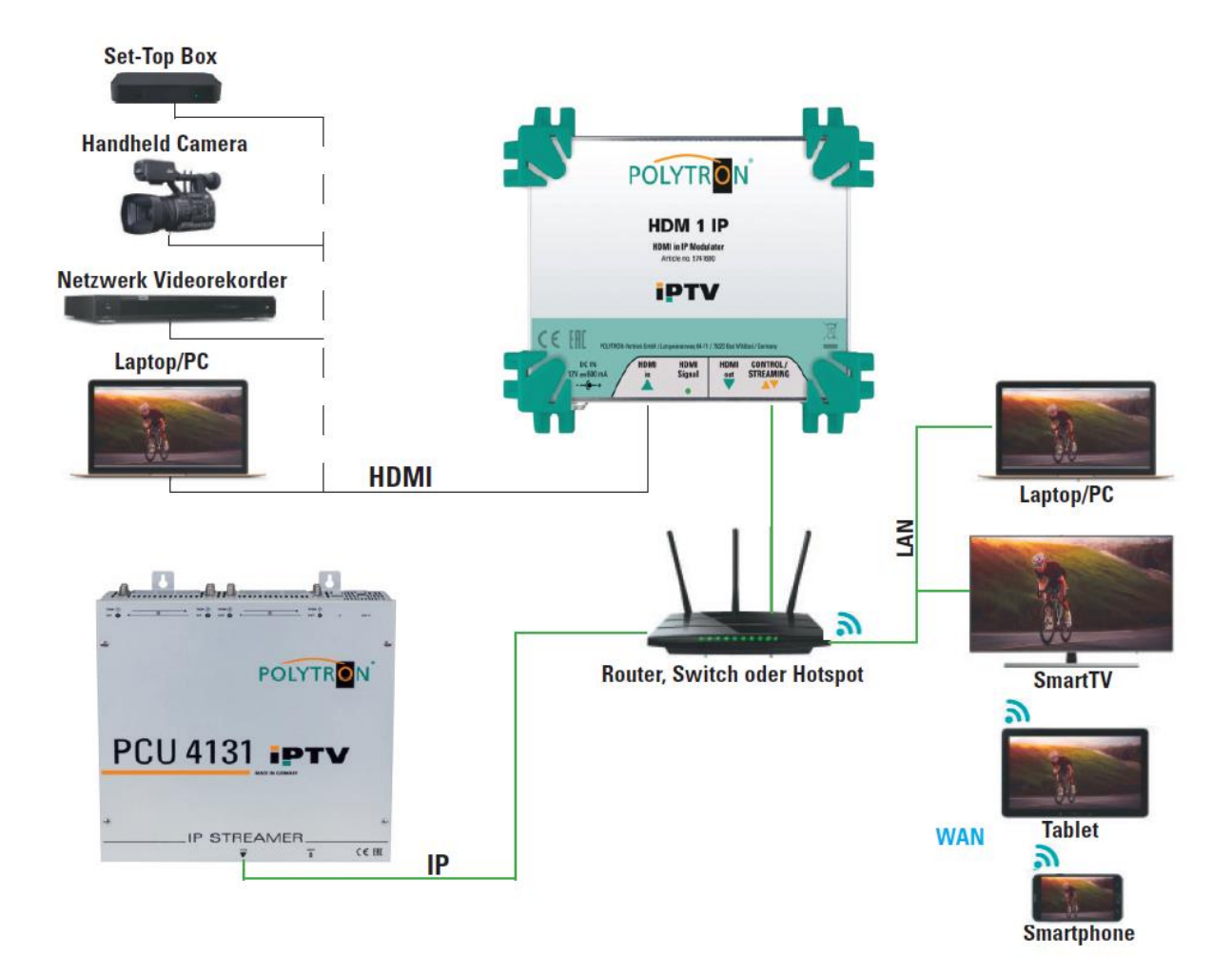

## **3. Lieferumfang**

- 1 x HDM 1 IP
- 1 x Steckernetzteil
- 1 x Kurzanleitung

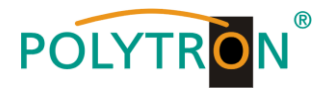

## **4. Funktionselemente**

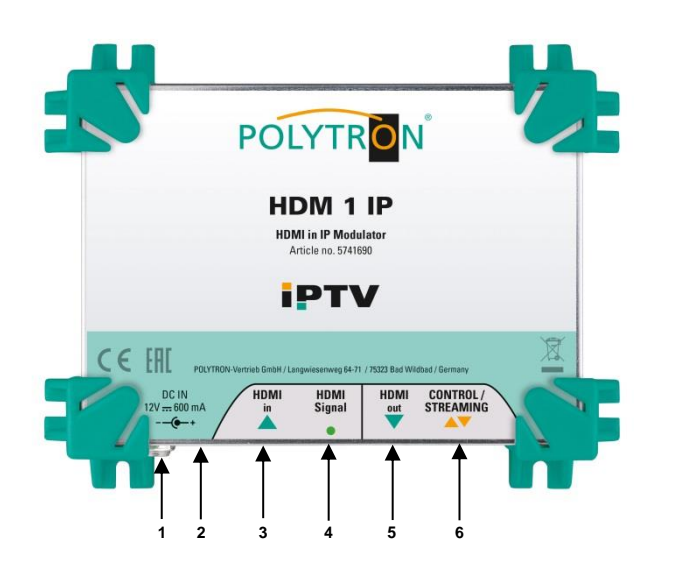

- **1** Netzteil-Anschluss
- **2** Reset-Taster (Werkseinstellung)
- **3** HDMI-Eingang
- **4** Status-LED HDMI-Signal
- **5** HDMI-Durchschleif-Ausgang
- **6** IPTV und NMS-Schnittstelle RJ45-Buchse

## **5. Montage**

Lesen sie zuerst die Montage- und Sicherheitshinweise in Abschnitt 1. Die Installation des Empfangssystems gemäß der Norm IEC 60728-11 gewährleistet die Sicherheit des Personals und verhindert, dass Geräte durch Blitzschlag oder andere Überspannungsquellen beschädigt werden. Montieren Sie den Streamer an einer nicht brennbaren Wand oder in einem Installationsgehäuse in waagerechter Position, so dass die Anschlüsse (HDMI/IP) von unten zugänglich sind. Der Modulator muss nach der Installation von oben, vorn und unten mindestens 15 cm Freiraum haben. Die Belüftungsschlitze dürfen nicht durch Gegenstände bedeckt werden, da sonst die Belüftung des Gerätes beeinträchtigt wird und Schäden im Gerät verursachen kann. Verbinden Sie den HDMI-Eingang mit der HDMI-Quelle und den IP-Ausgang mit der RJ-45-Buchse. Vor Erstinbetriebnahme muss der Streamer in den Potentialausgleich eingebunden werden. Der Streamer wird von einem externen 12V-Steckernetzteil mit Strom versorgt. Schließen Sie das Netzteil des Streamers erst an das Stromnetz an, wenn alle Verbindungskabel vollständig am Streamer angeschlossen sind. Nach Anschluss des Streamers an das Stromnetz warten Sie bitte bis die Netzteil-LED grün leuchtet, dies kann bis zu 2 Minuten dauern.

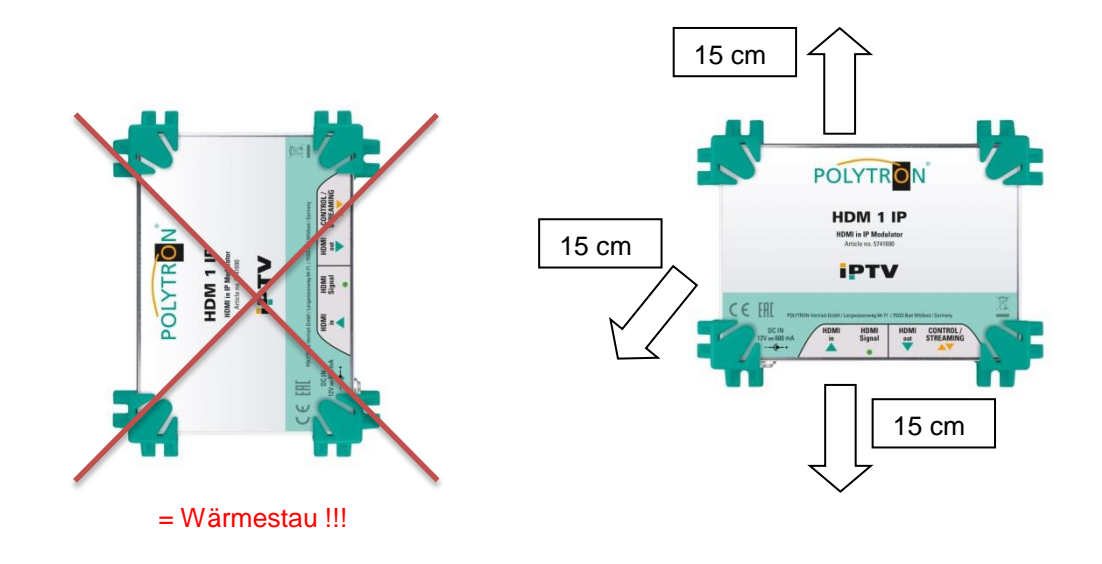

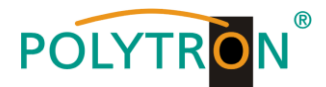

## **6. Programmierung über das Ethernet-Interface**

Änderungen an der Grundkonfiguration können nur via Ethernet-Interface vorgenommen werden. Die Programmierung sowie die Ausgabe der IP-Signale erfolgt über eine RJ-45-Buchse. Über die jeweilige HTML-Bedienoberfläche und einen angeschlossenen Computer wird der Streamer programmiert. Als Bedienprogramm wird ein Internetbrowser benötigt. Die Geräteschnittstelle des HDM 1 IP unterstützt die folgenden Webbrowser - Chrome, Safari, Firefox und Internet-Explorer. Für die Erstinstallation empfehlen wir eine direkte Verbindung des HDM 1 IP mit einem PC - ohne Nutzung eines Switches.

## *6.1 Netzwerkverbindung zum Computer*

## **Systemvoraussetzungen:**

- $\rightarrow$  PC/Laptop mit Ethernet-Schnittstelle 10/100Mbps
- → Internetbrowser (z.B. Windows Internet-Explorer, Mozilla Firefox o.ä.)

## **Hinweis zum Einrichten einer Netzwerkverbindung:**

PC und IP Streamer werden über ein Ethernet-Kabel (CAT-5E oder CAT-6) mit dem Netzwerk verbunden. Für die Verbindungsaufnahme müssen zunächst die IP-Adressen der Geräte abgeglichen werden. Im Auslieferzustand sind im HDM 1 IP folgende Parameter voreingestellt:

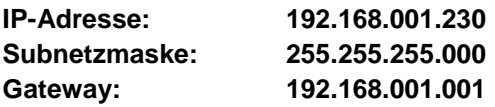

Die Adresse des Netzwerkanschlusses im PC muss an die IP-Adresse des HDMI Streamers angepasst werden (Subnetzmaske: 255.255.255.0, IP-Adresse: 192.168.001.xxx). xxx darf dabei nicht exakt mit der IP-Adresse des HDM 1 IP übereinstimmen. Nicht erlaubt sind die Ziffern 0, 255 oder bereits verwendete IP-Adressen. Falls ein Proxyserver verwendet wird, ist dieser in den Netzverbindungen zu deaktivieren. Diese Einstellungen werden am PC unter "Netzwerkverbindungen → LAN-Verbindung" vorgenommen. Nach Individualisierung der IP-Adressen kann die Netzwerkverbindung zwischen den Geräten hergestellt werden.

## **Verbindungsaufbau:**

Die IP-Adresse des Gerätes (Standard IP-Adresse: **192.168.001.230**) in das Adressfeld des Browsers eingeben und die Bestätigungstaste "Enter" drücken.

Die Verbindung zum Gerät wird hergestellt und das zugehörige Anmeldefenster dargestellt:

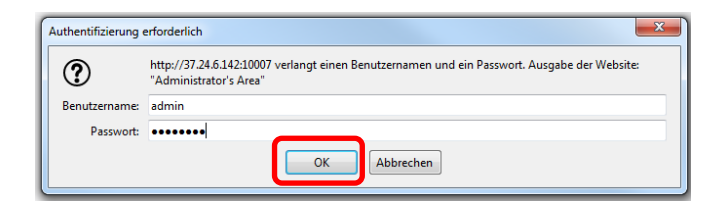

Der Zugang zum Konfigurationsmenü ist Passwort geschützt. Im Auslieferzustand lauten die Zugangsdaten:

Benutzername: admin Passwort: admin

## **HINWEIS**

Sind Passwort oder Username nicht (oder nicht mehr) bekannt, so kann das Gerät über betätigen des Reset-Tasters (2) mit Werkseinstellungen neu geladen werden. Alle Voreinstellungen, auch die Netzwerkparameter, werden auf die Werkseinstellungen zurückgesetzt.

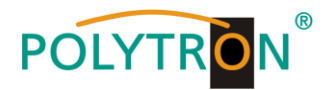

## *6.2 Startseite des Gerätes*

Nach der Anmeldung wird die Startseite des Geräts mit Hauptinformationen zum Gerät angezeigt. Im linken Bereich des Fensters steht das Auswahlmenü für die Programmierung des HDM 1 IP zur Verfügung.

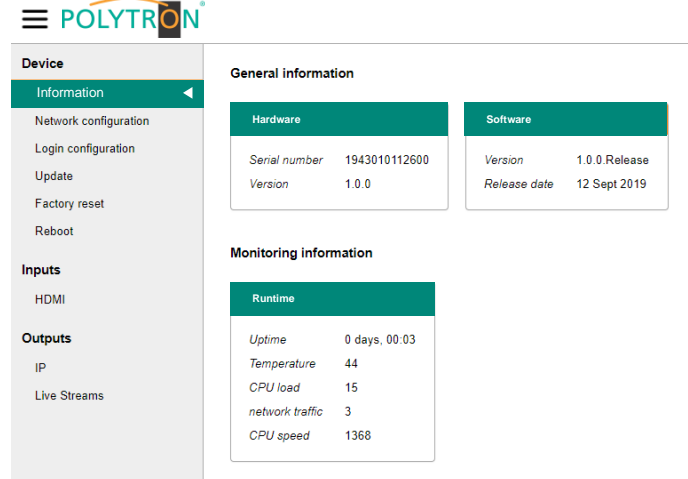

In den Allgemeinen Informationen *"General information"* werden die wichtigsten Informationen zum Gerät angezeigt. Das Feld zeigt die Seriennummer, die Hardwareversion, die installierte Softwareversion und das Release-Datum. Weiterhin werden Monitoring Informationen, wie die Betriebszeit, die Temperatur, die CPU-Last, der Netzwerktrafik und die CPU-Geschwindigkeit im Bereich "Monitoring information" angezeigt.

## $6.3$  *Menüpunkt* "Device"

Im Menüpunkt "Device" können die gerätespezifischen Untermenüs aufgerufen werden.

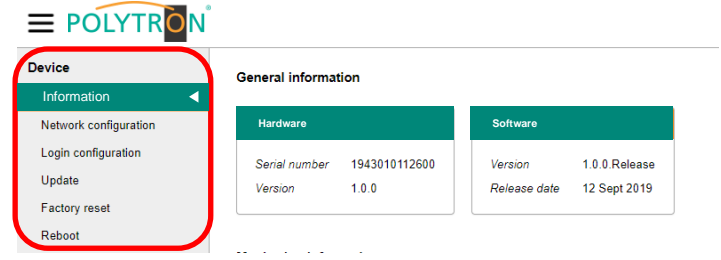

## **6.3.1 Menüpunkt "Network configuration"**

Im Menüpunkt "Network configuration" kann die Konfiguration der Netzwerkschnittstelle des HDM 1 IP an die Applikation angepasst werden. Zur Übernahme der Einstellungen den Button *"Apply"* betätigen.

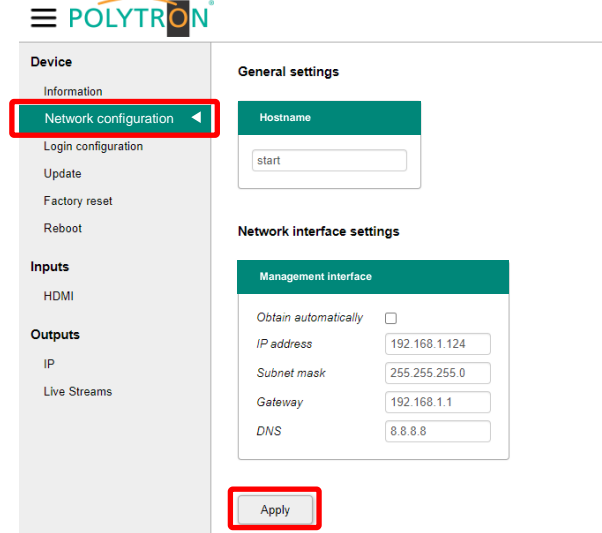

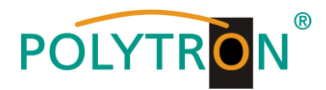

## 6.3.2 Menüpunkt "Login configuration"

Im Menüpunkt "Login configuration" kann der Passwortschutz aktiviert  $\left| \frac{E_{\text{m}}}{E_{\text{m}}}\right|$  und deaktiviert  $\left| \frac{E_{\text{m}}}{E_{\text{m}}}\right|$  $\Box$ werden. Ebenso werden hier der Nutzername und das Passwort festgelegt. Zur Übernahme der Einstellungen den Button "Apply" betätigen.

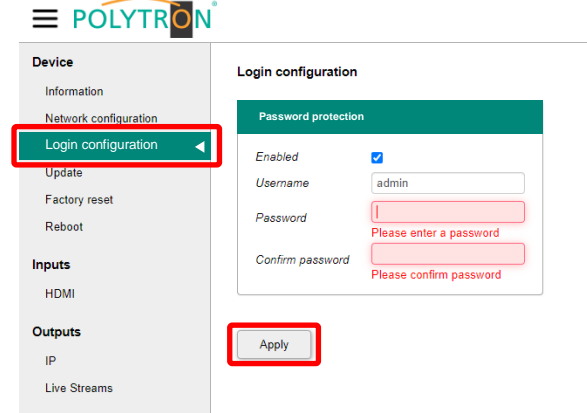

## $6.3.3$  *Menüpunkt*, **Update**"

Durch Anwahl des Punktes "Update" im Menü "Device" ist das Software-Update der Baugruppe möglich.

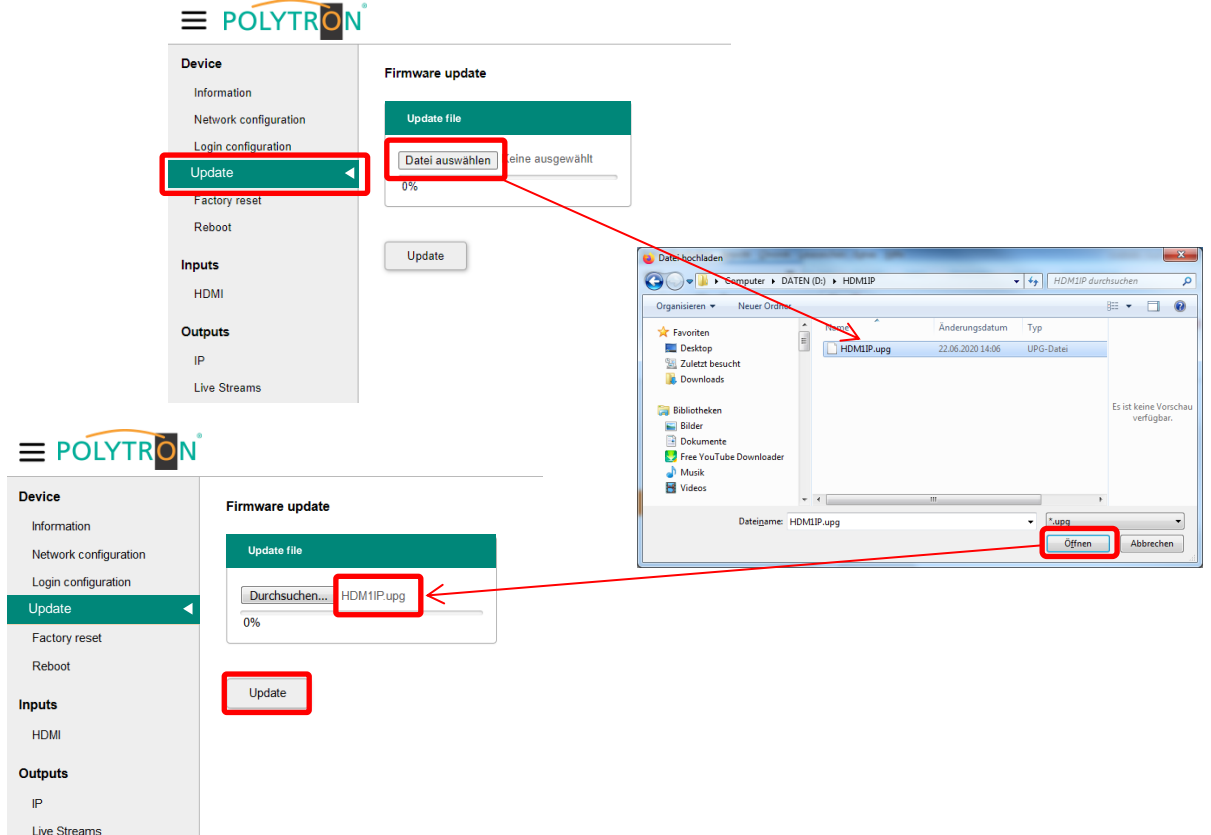

Nachdem die Firmware-Datei auf dem PC gespeichert wurde, den Button *"Durchsuchen"* im Menüpunkt *"Update"* drücken, um das Updatefile auszuwählen. Wenn eine gültige Firmwaredatei ausgewählt wurde, wird diese im Updatefenster angezeigt. Den Button *"Update"* drücken, um die Parameter zum Gerät zu senden. Der Updatestatus wird mit einem Fortschrittbalken angezeigt. Nach vollständigem Update wird das Gerät neu gestartet. Kann das Update nicht erfolgreich durchgeführt werden, wird auf dem Bildschirm eine Meldung angezeigt. Alle Geräteeinstellungen bleiben nach dem Update unverändert erhalten.

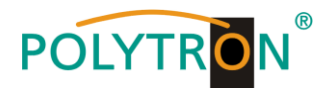

## 6.3.4 Menüpunkt "Factory reset"

Durch Anwahl des Punktes "Factory reset" im Menüpunkt "Device" kann das Gerät mit den Werkseinstellungen neu gestartet werden.

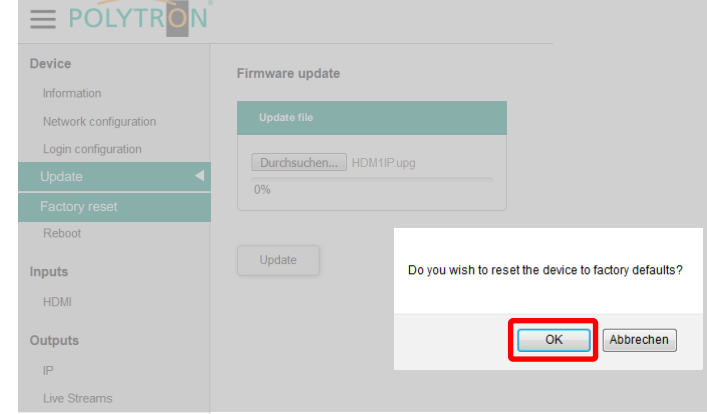

Auf dem Bildschirm wird eine Bestätigungsmeldung angezeigt, um das Rücksetzen auf die Werkseinstellungen zu bestätigen. Nach Betätigen des Buttons "OK" wird das Rücksetzen ausgeführt.

Das Rücksetzen auf Werkseinstellungen kann auch durch Betätigen des Reset-Tasters (2) für 5 Sekunden erfolgen.

## **HINWEIS** Durch Betätigen der Reset-Taste für mindestens 5 Sekunden oder durch Anwahl des Menüpunktes *"Factory reset"* wird die IP-Adresse auf den Standardwert **192.168.001.230** zurückgesetzt.

### $6.3.5$  Menüpunkt "Reboot"

Durch Anwahl des Punktes "Reboot" im Menüpunkt "Device" kann das Gerät neu gestartet werden.

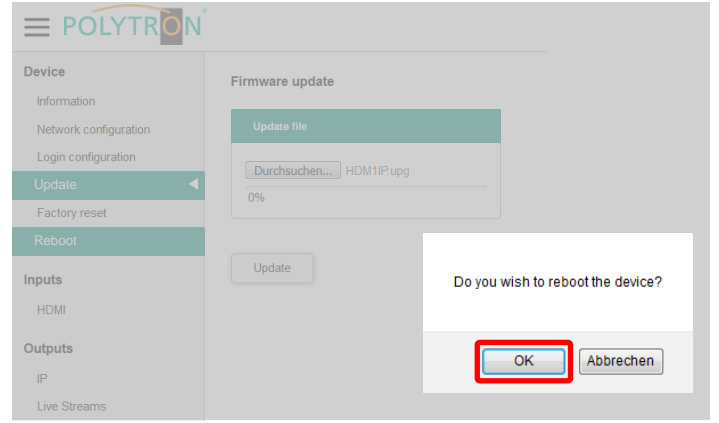

Auf dem Bildschirm wird eine Bestätigungsmeldung angezeigt, um den Neustart zu bestätigen. Nach Betätigen des Buttons "OK" wird der Neustart ausgeführt. Nach erfolgreichem Neustart wird das zuletzt aktivierte Menü angezeigt.

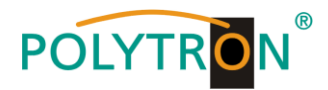

## 6.4 Menüpunkt "Inputs"

Im Menüpunkt "Inputs" im Untermenü "HDMI" werden die Eingangsdaten des HDMI-Einganges angezeigt und die Encoderdaten des HDMI-Signals festgelegt.

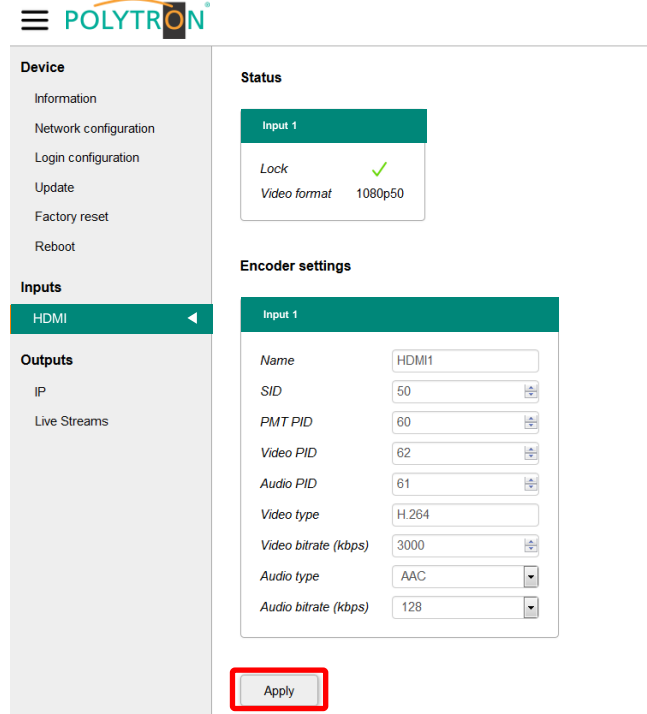

Im Monitoringfenster "Status" wird das Videoformat des HDMI-Quellsignals angezeigt sowie angegeben, ob der Eingang auf dieses Signal locken konnte.

In der Tabelle "Encoder settings" erfolgt die Einstellung der Encoding Parameter

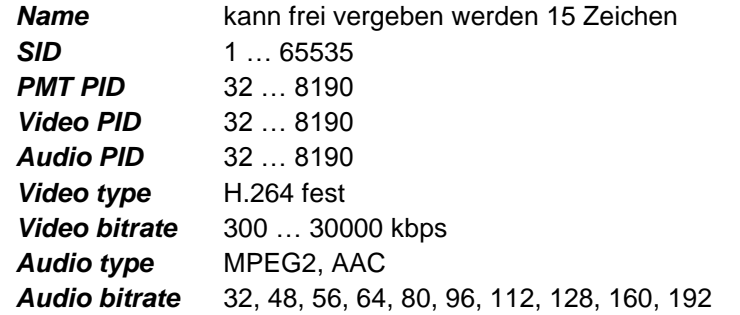

Zur Übernahme der Einstellungen den Button *"Apply"* betätigen.

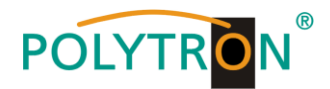

## $6.5$  *Menüpunkt*, *Outputs*"

Im Menüpunkt "Outputs" im Untermenü "IP" werden die Streamingdaten des IP-Streams eingestellt.

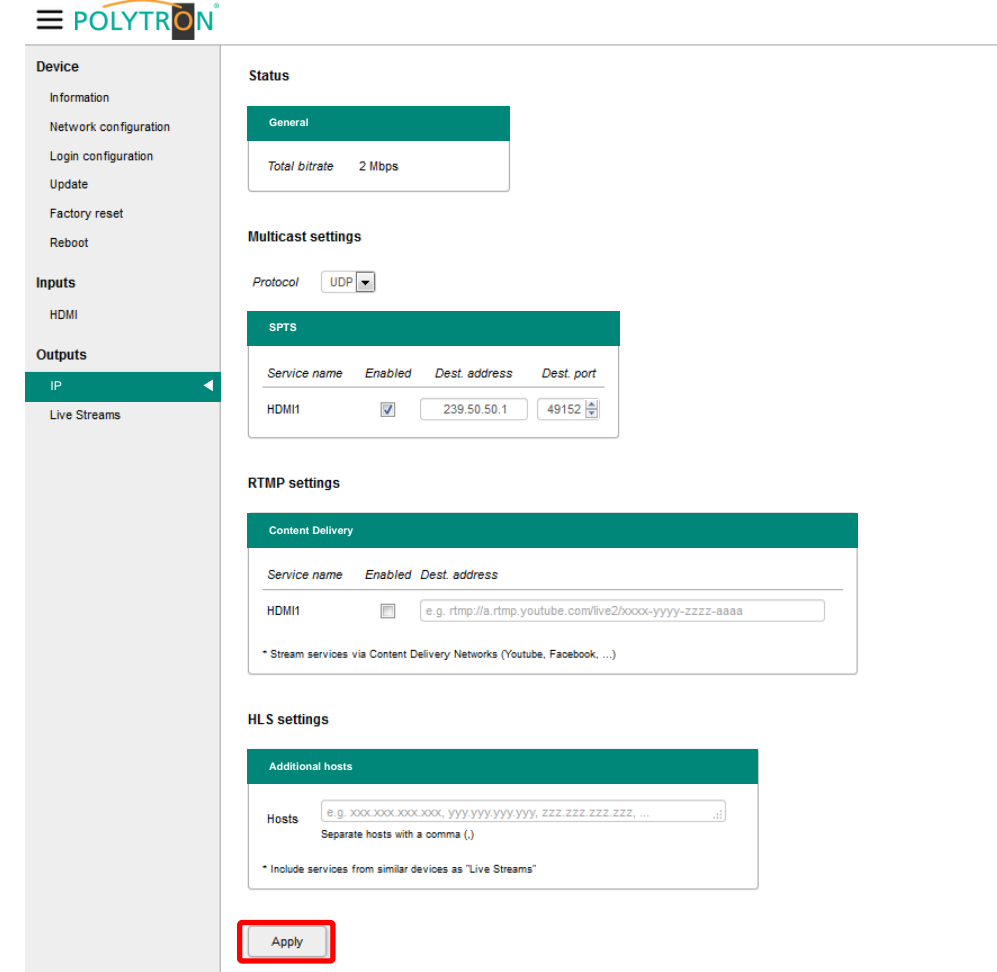

Im Monitoringfenster "Status" wird die Bitrate des Ausgangssignals angezeigt.

In den "Multicast, RTMP und HLS settings" erfolgt die Einstellung der Streaming-Parameter. **Multicast settings**

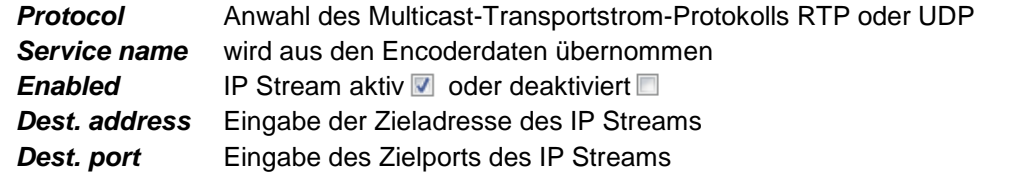

## **RTMP settings**

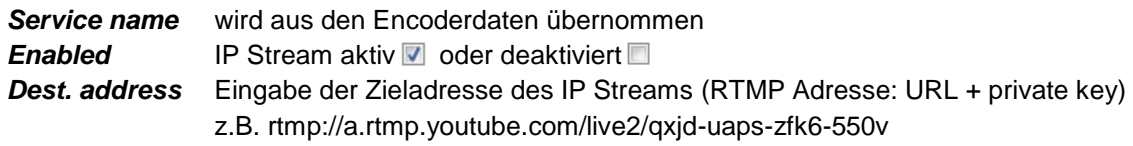

## **HLS settings**

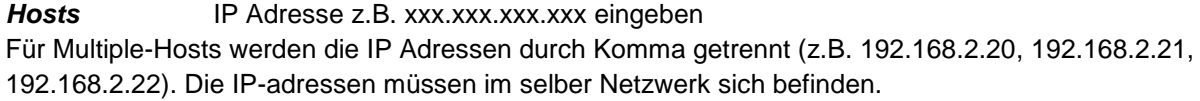

Zur Übernahme der Einstellungen den Button "Apply" betätigen.

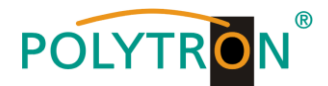

Nach Anwahl des Untermenüpunktes "Livestream" wird die Endnutzer-Seite im Web-Browser aufgerufen und der Liverstream angezeigt. Alternativ kann der Aufruf direkt im Web-Browser unter [http://192.168.1.230](http://192.168.1.230/) erfolgen.

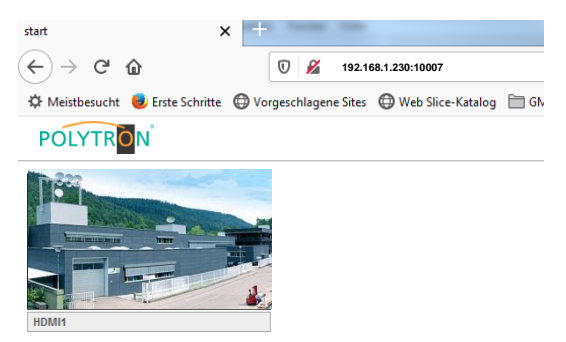

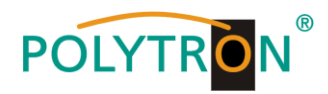

## **7. Technische Daten**

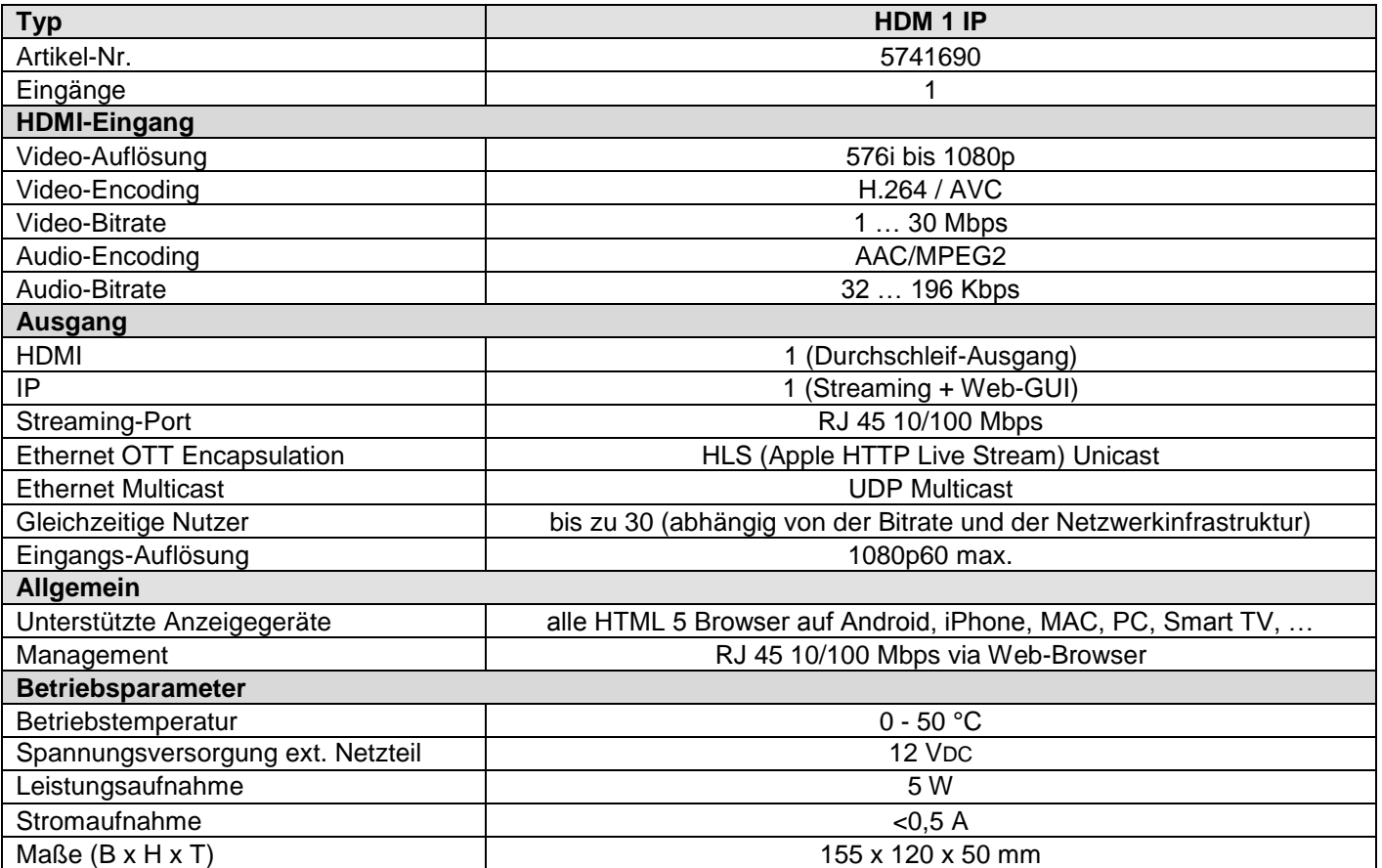

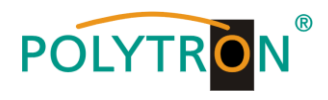

**Notizen**

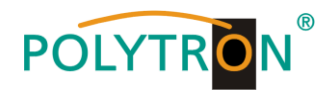

## **Polytron-Vertrieb GmbH**

Postfach 10 02 33 75313 Bad Wildbad

Zentrale/Bestellannahme H.Q. Order department  $+ 49 (0) 70 81 / 1702 - 0$ 

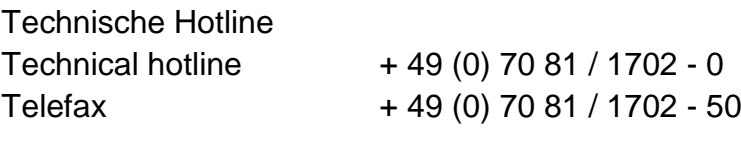

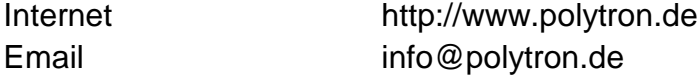

Technische Änderungen vorbehalten Subject to change without prior notice

## **Copyright © Polytron-Vertrieb GmbH**